# <span id="page-0-0"></span>Instrucciones de Matrícula

Curso Académico 2024-2025

## Tu matrícula en 3 pases

Facultad de Ciencias<br>Económicas y Empresariales UNIVERSIDAD AUTÓNOMA DE MADRID

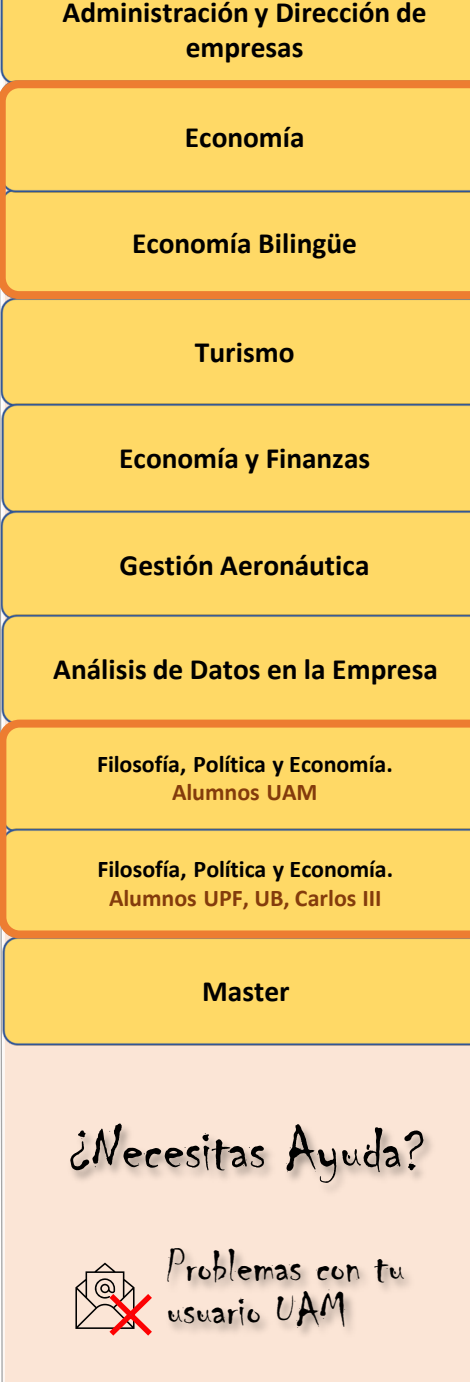

**M**

**E**

**N**

**Ú**

**S**

**E**

**L**

**E**

**C**

**C**

**I**

**O**

**N**

**A**

**B**

**L**

**E**

# <span id="page-1-0"></span>**ADMINISTRACIÓN Y DIRECCIÓN DE EMPRESAS**

## **TODOS LOS ALUMNOS**

Si eres **beneficiarios de Familia Numerosa, o de otra bonificación**  (Discapacidad, Permiso de residencia extranjeros, etc.) **debes comunicarlo al menos 48 horas antes de tú matrícula.** 

Te decimos cómo: [+ INFO](http://view.genial.ly/64798b4a46a1d7001842ea2e)

Es imprescindible que conozcas y realices lo[s](https://www.uam.es/Economicas/CalendarioAcademico/1234888164339.htm?language=es&nodepath=Calendario)  trámites académicos en los plazos y forma que marca el **Calendario de Trámites Administr[ativos.](https://www.uam.es/Economicas/CalendarioAcademico/1234888164339.htm?language=es&nodepath=Calendario)** 

Debes saber:

- [Nueva Normativa de matrícula y](https://transparencia.uam.es/wp-content/uploads/2024/05/I.2.25.-Acuerdo-25CG-de-12-4-24-por-el-que-se-aprueba-la-modificacion-de-la-Normativa-de-Matricula-y-Permanencia-de-la-UAM.pdf) permanencia
- [Servicios SIGMA](https://view.genial.ly/649402bcd68d990018d06c9b)

[Tasas y bonificaciones.](https://www.uam.es/uam/estudios/precios-publicos)

Interesante para ti:

• [Muévete en la UAM](https://mividaenlauam.es/)

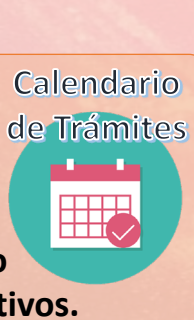

**RECOMEN DAMOS** 

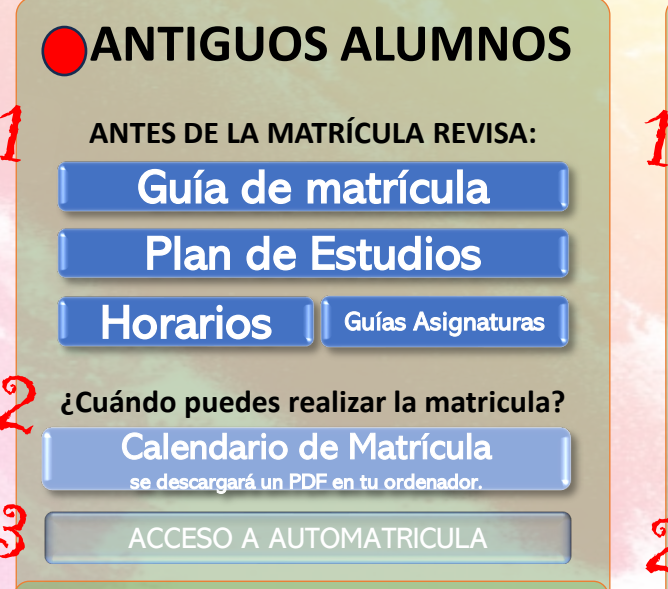

REVISA LOS HORARIOS Y NO LOS SOLAPES. NO SE ACEPTARÁN SOLICITUDES DE CAMBIO DE GRUPO POR ESTE MOTIVO. **CAMBIO DE GRUPOS. SOLICITUD SOLO EN JULIO. CONSULTA EL CALENDARIO DE TRÁMITES**

[ERRORES COMUNES EN LA MATRÍCULA: + INFO](#page-14-0)

### **AVISO SOBRE TASAS:**

Revisa tu estado de tasas, ya que no podrás matricularte con deudas pendientes. [Instrucciones](https://view.genial.ly/649402bcd68d990018d06c9b) para revisar tu estado de tasas. Si tienes tasas pendientes realiza los pagos al menos 30 días antes de tu plazo de matrícula.

## **NUEVOS ALUMNOS**

**ANTES DE LA MATRÍCULA REVISA:** [Pasos a seguir antes, duran](https://www.uam.es/uam/estudios/eres-primer-curso)te y después de la matrícula

[Guía de matrícula](https://www.uam.es/uam/estudios/grado/matricula)

[Plan de Estudios](https://www.uam.es/uam/media/doc/1606944133488/grado-administracion-direccion-empresas-2024-25--definitivovf.pdf)

[Horarios](https://www.uam.es/Economicas/HorariosYAulas/1234888164844.htm?idenlace=1242649718026&language=es&nodepath=Horarios,%20aulas%20y%20profesores) | [Guías Asignaturas](https://www.uam.es/Economicas/GuiasProgramasDocentes/1242653361369.htm?language=es&nodepath=Gu?as%20y%20programas%20docentes)

**¿Cuándo puedes realizar la matricula?** [Calendario de Matrícula](https://www.uam.es/Economicas/documento/1446838596904/calendario-de-matricula-24-25-04.pdf?blobheader=application/pdf)  se descargará un PDF en tu ordenador.

[ACCESO A AUTOMATRICULA](https://secretaria-virtual.uam.es/Navegacion/InicioAlumno_mat.html)

TU GRUPO EN PRIMERO NO PUEDES ELEGIRLO LIBREMENTE. DEBES MATRICULARTE OBLIGATORIAMENTE EN EL GRUPO QUE POR SORTEO TE HA SIDO ASIGNADO: **I [+ INFO](#page-12-0)** 

¿Has realizado la EvAU en una [universidad](#page-13-0) fuera del distrito único de la [Comunidad](#page-13-0) de Madrid o la UNED? ¿Has [realizado](#page-13-0) estudios previos de Grado?

MUY IMPORTANTE: Si no realizas la matrícula el día indicado, tu plaza será concedida a los estudiantes que estén en lista de espera.

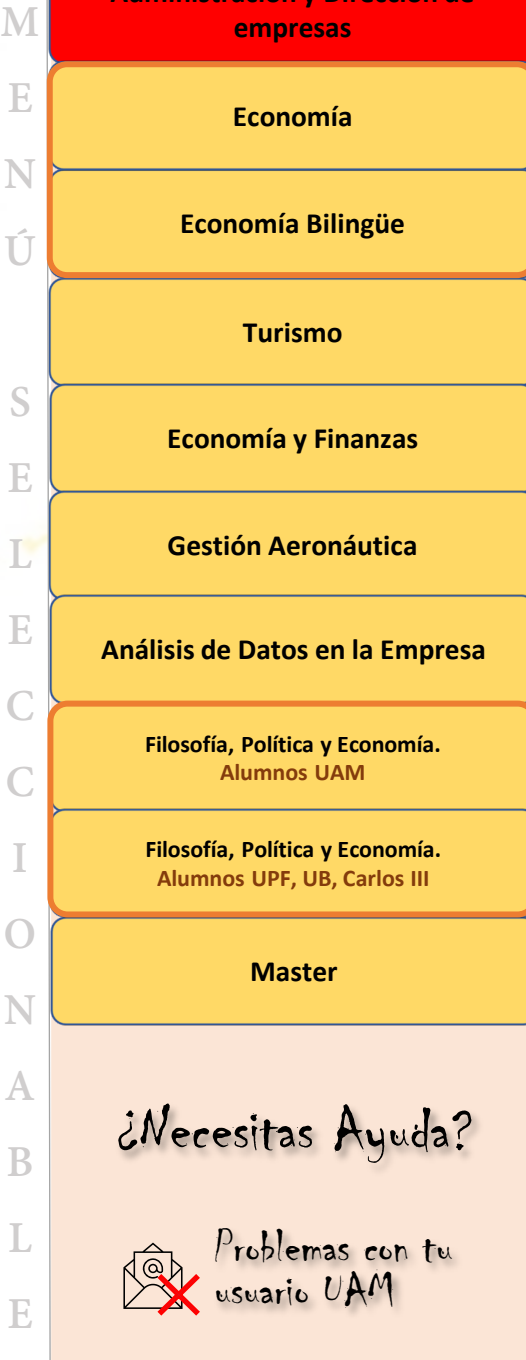

**N**

# **ECONOMÍA**

Si eres **beneficiarios de Familia Numerosa, o de otra bonificación**  (Discapacidad, Permiso de residencia extranjeros, etc.) **debes comunicarlo al menos 48 horas antes de tú matrícula.** 

Te decimos cómo: [+ INFO](http://view.genial.ly/64798b4a46a1d7001842ea2e)

Es imprescindible que conozcas y realices lo[s](https://www.uam.es/Economicas/CalendarioAcademico/1234888164339.htm?language=es&nodepath=Calendario)  trámites académicos en los plazos y forma que marca el **Calendario de Trámites Administr[ativos.](https://www.uam.es/Economicas/CalendarioAcademico/1234888164339.htm?language=es&nodepath=Calendario)** 

Debes saber:

- [Nueva Normativa de matrícula y](https://transparencia.uam.es/wp-content/uploads/2024/05/I.2.25.-Acuerdo-25CG-de-12-4-24-por-el-que-se-aprueba-la-modificacion-de-la-Normativa-de-Matricula-y-Permanencia-de-la-UAM.pdf) permanencia
- [Servicios SIGMA](https://view.genial.ly/649402bcd68d990018d06c9b)

[Tasas y bonificaciones.](https://www.uam.es/uam/estudios/precios-publicos)

Interesante para ti:

• [Muévete en la UAM](https://mividaenlauam.es/)

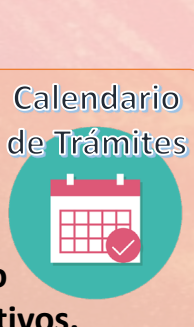

**RECOMEN DAMOS** 

<span id="page-2-0"></span>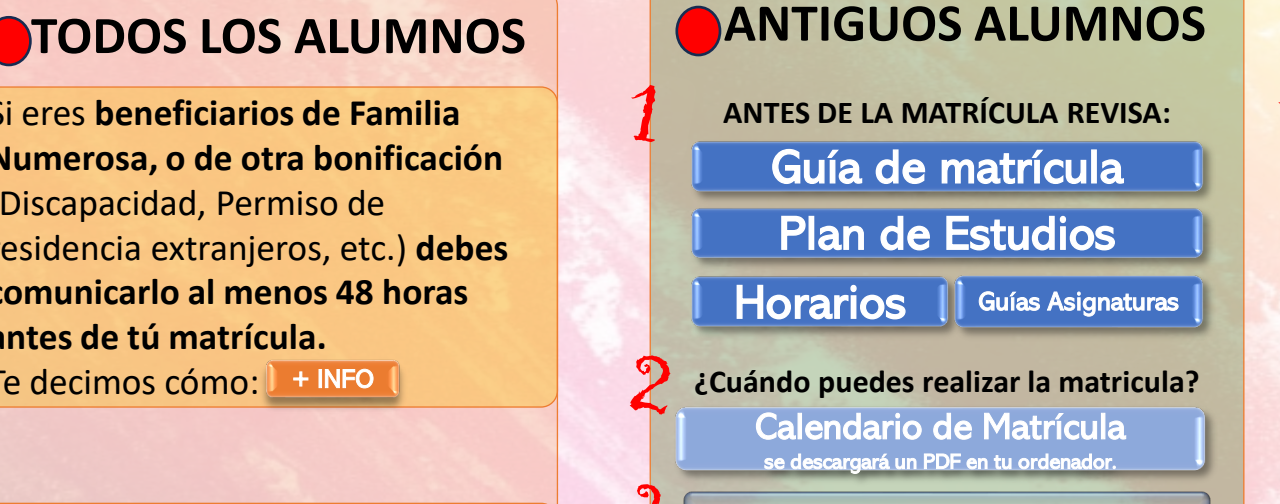

[ACCESO A AUTOMATRICULA](https://secretaria-virtual.uam.es/Navegacion/InicioAlumno_mat.html)

REVISA LOS HORARIOS Y NO LOS SOLAPES. NO SE ACEPTARÁN SOLICITUDES DE CAMBIO DE GRUPO POR ESTE MOTIVO. **CAMBIO DE GRUPOS. SOLICITUD SOLO EN JULIO. CONSULTA EL CALENDARIO DE TRÁMITES**

[ERRORES COMUNES EN LA MATRÍCULA: + INFO](#page-14-0)

### **AVISO SOBRE TASAS:**

Revisa tu estado de tasas, ya que no podrás matricularte con deudas pendientes. [Instrucciones](https://view.genial.ly/649402bcd68d990018d06c9b) para revisar tu estado de tasas. Si tienes tasas pendientes realiza los pagos al menos 30 días antes de tu plazo de matrícula.

## **NUEVOS ALUMNOS**

**ANTES DE LA MATRÍCULA REVISA:** [Pasos a seguir antes, duran](https://www.uam.es/uam/estudios/eres-primer-curso)te y después de la matrícula

[Guía de matrícula](https://www.uam.es/uam/estudios/grado/matricula)

[Plan de Estudios](https://www.uam.es/uam/media/doc/1606943959054/grado-economia-2024-25-definitivovf.pdf)

[Horarios](https://www.uam.es/Economicas/HorariosYAulas/1234888164844.htm?idenlace=1242649718026&language=es&nodepath=Horarios,%20aulas%20y%20profesores) III [Guías Asignaturas](https://www.uam.es/Economicas/GuiasProgramasDocentes/1242653361369.htm?language=es&nodepath=Gu?as%20y%20programas%20docentes)

**¿Cuándo puedes realizar la matricula?** [Calendario de Matrícula](https://www.uam.es/Economicas/documento/1446838596904/calendario-de-matricula-24-25-04.pdf?blobheader=application/pdf)  se descargará un PDF en tu ordenador.

[ACCESO A AUTOMATRICULA](https://secretaria-virtual.uam.es/Navegacion/InicioAlumno_mat.html)

TU GRUPO EN PRIMERO NO PUEDES ELEGIRLO LIBREMENTE. DEBES MATRICULARTE OBLIGATORIAMENTE EN EL GRUPO QUE POR SORTEO TE HA SIDO ASIGNADO: N [+ INFO](#page-12-0)

¿Has realizado la EvAU en una [universidad](#page-13-0) fuera del distrito único de la [Comunidad](#page-13-0) de Madrid o la UNED? ¿Has [realizado](#page-13-0) estudios previos de Grado?

MUY IMPORTANTE: Si no realizas la matrícula el día indicado, tu plaza será concedida a los estudiantes que estén en lista de espera.

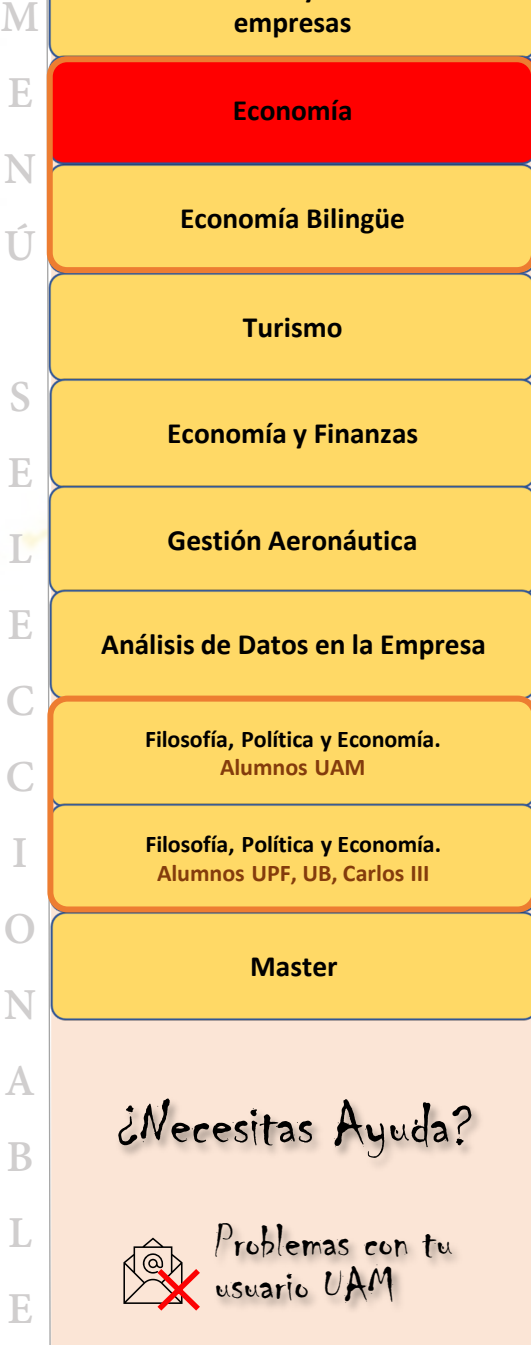

# **ECONOMÍA BILINGÜE**

Si eres **beneficiarios de Familia Numerosa, o de otra bonificación**  (Discapacidad, Permiso de residencia extranjeros, etc.) **debes comunicarlo al menos 48 horas antes de tú matrícula.** 

Te decimos cómo: [+ INFO](http://view.genial.ly/64798b4a46a1d7001842ea2e)

Es imprescindible que conozcas y realices lo[s](https://www.uam.es/Economicas/CalendarioAcademico/1234888164339.htm?language=es&nodepath=Calendario)  trámites académicos en los plazos y forma que marca el **Calendario de Trámites Administr[ativos.](https://www.uam.es/Economicas/CalendarioAcademico/1234888164339.htm?language=es&nodepath=Calendario)** 

Debes saber:

- [Nueva Normativa de matrícula y](https://transparencia.uam.es/wp-content/uploads/2024/05/I.2.25.-Acuerdo-25CG-de-12-4-24-por-el-que-se-aprueba-la-modificacion-de-la-Normativa-de-Matricula-y-Permanencia-de-la-UAM.pdf) permanencia
- [Servicios SIGMA](https://view.genial.ly/649402bcd68d990018d06c9b)
- [Tasas y bonificaciones.](https://www.uam.es/uam/estudios/precios-publicos)

Interesante para ti:

• [Muévete en la UAM](https://mividaenlauam.es/)

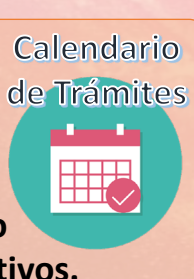

**RECOMEN DAMOS** 

<span id="page-3-0"></span>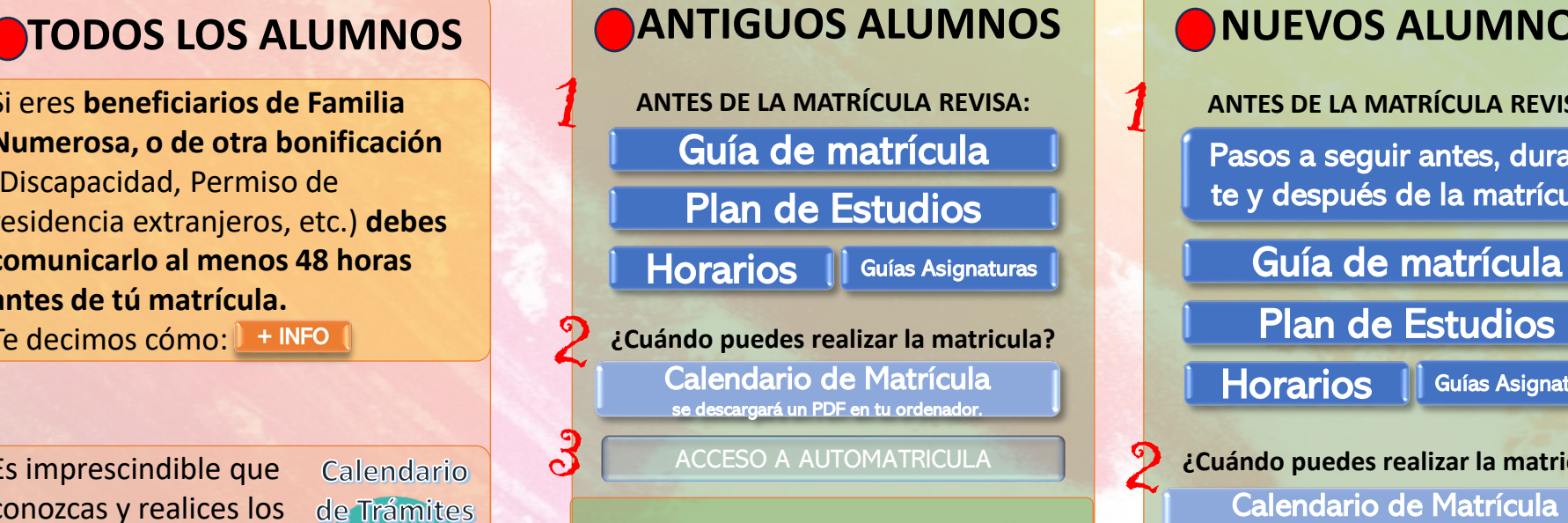

GRUPOS ÚNICOS DE MATRÍCULA DISPONIBLE: 211, 221, 231.

### **AVISO SOBRE TASAS:** Revisa tu estado de tasas, ya que no podrás matricularte con deudas pendientes. [Instrucciones](https://view.genial.ly/649402bcd68d990018d06c9b) para revisar tu estado de tasas.

Si tienes tasas pendientes realiza los pagos al menos 30 días antes de tu plazo de matrícula.

## **NUEVOS ALUMNOS**

**ANTES DE LA MATRÍCULA REVISA:** [Pasos a seguir antes, duran](https://www.uam.es/uam/estudios/eres-primer-curso)te y después de la matrícula

[Plan de Estudios](https://www.uam.es/uam/media/doc/1606943959470/grado-economia-bilingue-2024-25-definitivo.pdf)

[Horarios](https://www.uam.es/Economicas/HorariosYAulas/1234888164844.htm?idenlace=1242649718026&language=es&nodepath=Horarios,%20aulas%20y%20profesores) | [Guías Asignaturas](https://www.uam.es/Economicas/GuiasProgramasDocentes/1242653361369.htm?language=es&nodepath=Gu?as%20y%20programas%20docentes)

**¿Cuándo puedes realizar la matricula?** [Calendario de Matrícula](https://www.uam.es/Economicas/documento/1446838596904/calendario-de-matricula-24-25-04.pdf?blobheader=application/pdf)  se descargará un PDF en tu ordenador.

[ACCESO A AUTOMATRICULA](https://secretaria-virtual.uam.es/Navegacion/InicioAlumno_mat.html)

GRUPO ÚNICO DE MATRÍCULA DISPONIBLE: 211.

¿Has realizado la EvAU en una [universidad](#page-13-0) fuera del distrito único de la [Comunidad](#page-13-0) de Madrid o la UNED? ¿Has [realizado](#page-13-0) estudios previos de Grado?

MUY IMPORTANTE: Si no realizas la matrícula el día indicado, tu plaza será concedida a los estudiantes que estén en lista de espera.

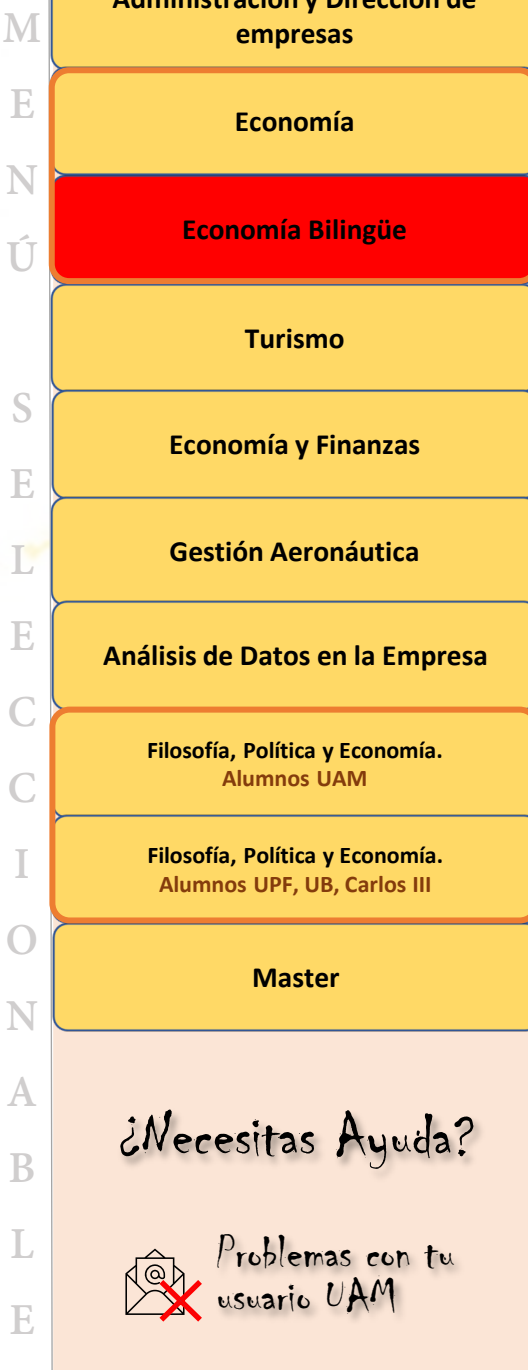

**[Administración y Dirección de](#page-1-0)** 

**N**

**A**

# **TURISMO**

## <span id="page-4-0"></span>**ANTIGUOS ALUMNOS ALUMNOS**

Si eres **beneficiarios de Familia Numerosa, o de otra bonificación**  (Discapacidad, Permiso de residencia extranjeros, etc.) **debes comunicarlo al menos 48 horas antes de tú matrícula.** 

Te decimos cómo: [+ INFO](http://view.genial.ly/64798b4a46a1d7001842ea2e)

Es imprescindible que conozcas y realices lo[s](https://www.uam.es/Economicas/CalendarioAcademico/1234888164339.htm?language=es&nodepath=Calendario)  trámites académicos en los plazos y forma que marca el **Calendario de Trámites Administr[ativos.](https://www.uam.es/Economicas/CalendarioAcademico/1234888164339.htm?language=es&nodepath=Calendario)** 

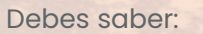

- [Nueva Normativa de matrícula y](https://transparencia.uam.es/wp-content/uploads/2024/05/I.2.25.-Acuerdo-25CG-de-12-4-24-por-el-que-se-aprueba-la-modificacion-de-la-Normativa-de-Matricula-y-Permanencia-de-la-UAM.pdf) permanencia
- [Servicios SIGMA](https://view.genial.ly/649402bcd68d990018d06c9b)

[Tasas y bonificaciones.](https://www.uam.es/uam/estudios/precios-publicos)

Interesante para ti:

• [Muévete en la UAM](https://mividaenlauam.es/)

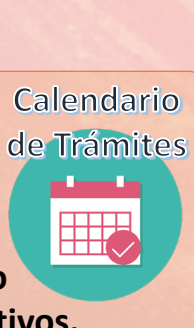

**RECOMEN DAMOS** 

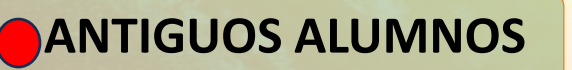

**ANTES DE LA MATRÍCULA REVISA:** [Guía de matrícula](https://www.uam.es/uam/estudios/grado/matricula) [Plan de Estudios](https://www.uam.es/uam/media/doc/1606943962154/grado-turismo-2024-25-definitivo.pdf) [Horarios](https://www.uam.es/Economicas/HorariosYAulas/1234888164844.htm?idenlace=1242649718026&language=es&nodepath=Horarios,%20aulas%20y%20profesores) | Guías Asignaturas | **[Guía de matrícula](https://www.uam.es/uam/estudios/grado/matricula)** [Guías Asignaturas](https://www.uam.es/Economicas/GuiasProgramasDocentes/1242653361369.htm?language=es&nodepath=Gu?as%20y%20programas%20docentes)

**¿Cuándo puedes realizar la matricula?** [Calendario de Matrícula](https://www.uam.es/Economicas/documento/1446838596904/calendario-de-matricula-24-25-04.pdf?blobheader=application/pdf)  se descargará un PDF en tu ordenador.

[ACCESO A AUTOMATRICULA](https://secretaria-virtual.uam.es/Navegacion/InicioAlumno_mat.html)

REVISA LOS HORARIOS Y NO LOS SOLAPES. NO SE ACEPTARÁN SOLICITUDES DE CAMBIO DE GRUPO POR ESTE MOTIVO. **CAMBIO DE GRUPOS. SOLICITUD SOLO EN JULIO. CONSULTA EL CALENDARIO DE TRÁMITES**

[ERRORES COMUNES EN LA MATRÍCULA: + INFO](#page-14-0)

### **AVISO SOBRE TASAS:**

Revisa tu estado de tasas, ya que no podrás matricularte con deudas pendientes. [Instrucciones](https://view.genial.ly/649402bcd68d990018d06c9b) para revisar tu estado de tasas. Si tienes tasas pendientes realiza los pagos al menos 30 días antes de tu plazo de matrícula.

## **NUEVOS ALUMNOS**

**ANTES DE LA MATRÍCULA REVISA:** [Pasos a seguir antes, duran](https://www.uam.es/uam/estudios/eres-primer-curso)te y después de la matrícula

[Plan de Estudios](https://www.uam.es/uam/media/doc/1606943962154/grado-turismo-2024-25-definitivo.pdf)

[Horarios](https://www.uam.es/Economicas/HorariosYAulas/1234888164844.htm?idenlace=1242649718026&language=es&nodepath=Horarios,%20aulas%20y%20profesores) III [Guías Asignaturas](https://www.uam.es/Economicas/GuiasProgramasDocentes/1242653361369.htm?language=es&nodepath=Gu?as%20y%20programas%20docentes)

**¿Cuándo puedes realizar la matricula?** [Calendario de Matrícula](https://www.uam.es/Economicas/documento/1446838596904/calendario-de-matricula-24-25-04.pdf?blobheader=application/pdf)  se descargará un PDF en tu ordenador.

[ACCESO A AUTOMATRICULA](https://secretaria-virtual.uam.es/Navegacion/InicioAlumno_mat.html)

TU GRUPO EN PRIMERO NO PUEDES ELEGIRLO LIBREMENTE. DEBES MATRICULARTE OBLIGATORIAMENTE EN EL GRUPO QUE POR SORTEO TE HA SIDO ASIGNADO: <mark>I [+ INFO](#page-12-0)</mark>

¿Has realizado la EvAU en una [universidad](#page-13-0) fuera del distrito único de la [Comunidad](#page-13-0) de Madrid o la UNED? ¿Has [realizado](#page-13-0) estudios previos de Grado?

MUY IMPORTANTE: Si no realizas la matrícula el día indicado, tu plaza será concedida a los estudiantes que estén en lista de espera.

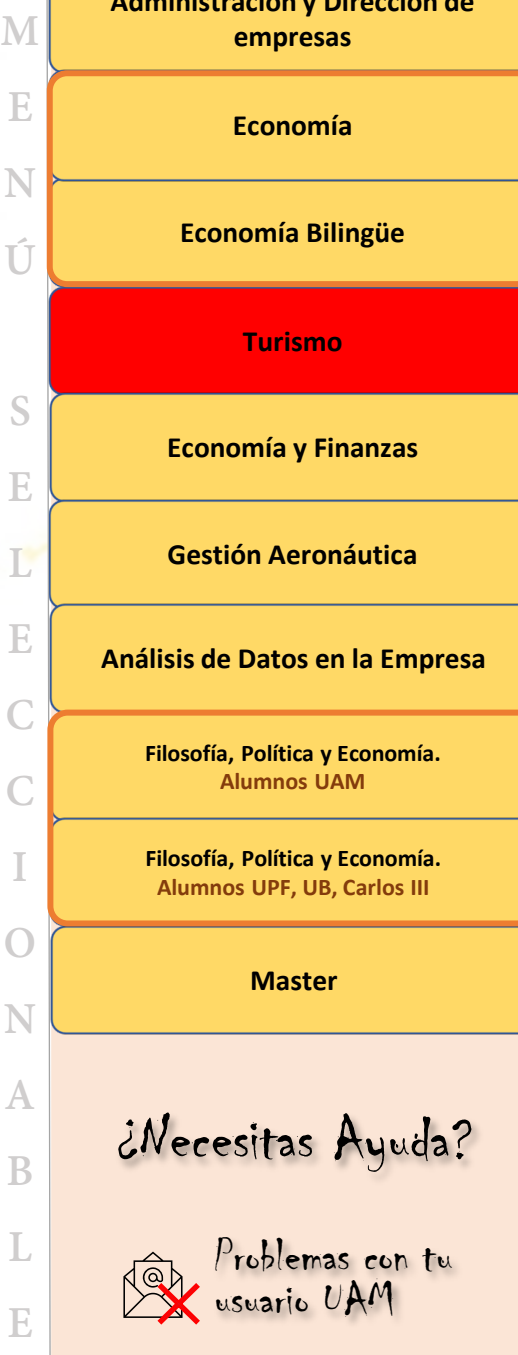

# **ECONOMÍA Y FINANZAS**

Si eres **beneficiarios de Familia Numerosa, o de otra bonificación**  (Discapacidad, Permiso de residencia extranjeros, etc.) **debes comunicarlo al menos 48 horas antes de tú matrícula.** 

Te decimos cómo: [+ INFO](http://view.genial.ly/64798b4a46a1d7001842ea2e)

Es imprescindible que conozcas y realices lo[s](https://www.uam.es/Economicas/CalendarioAcademico/1234888164339.htm?language=es&nodepath=Calendario)  trámites académicos en los plazos y forma que marca el **Calendario de Trámites Administr[ativos.](https://www.uam.es/Economicas/CalendarioAcademico/1234888164339.htm?language=es&nodepath=Calendario)** 

Debes saber:

- [Nueva Normativa de matrícula y](https://transparencia.uam.es/wp-content/uploads/2024/05/I.2.25.-Acuerdo-25CG-de-12-4-24-por-el-que-se-aprueba-la-modificacion-de-la-Normativa-de-Matricula-y-Permanencia-de-la-UAM.pdf) permanencia
- [Servicios SIGMA](https://view.genial.ly/649402bcd68d990018d06c9b)
- [Tasas y bonificaciones.](https://www.uam.es/uam/estudios/precios-publicos)

Interesante para ti:

• [Muévete en la UAM](https://mividaenlauam.es/)

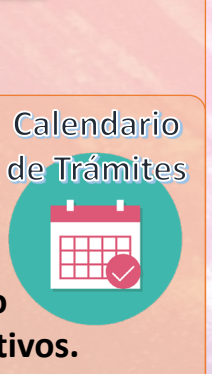

**RECOMEN DAMOS** 

<span id="page-5-0"></span>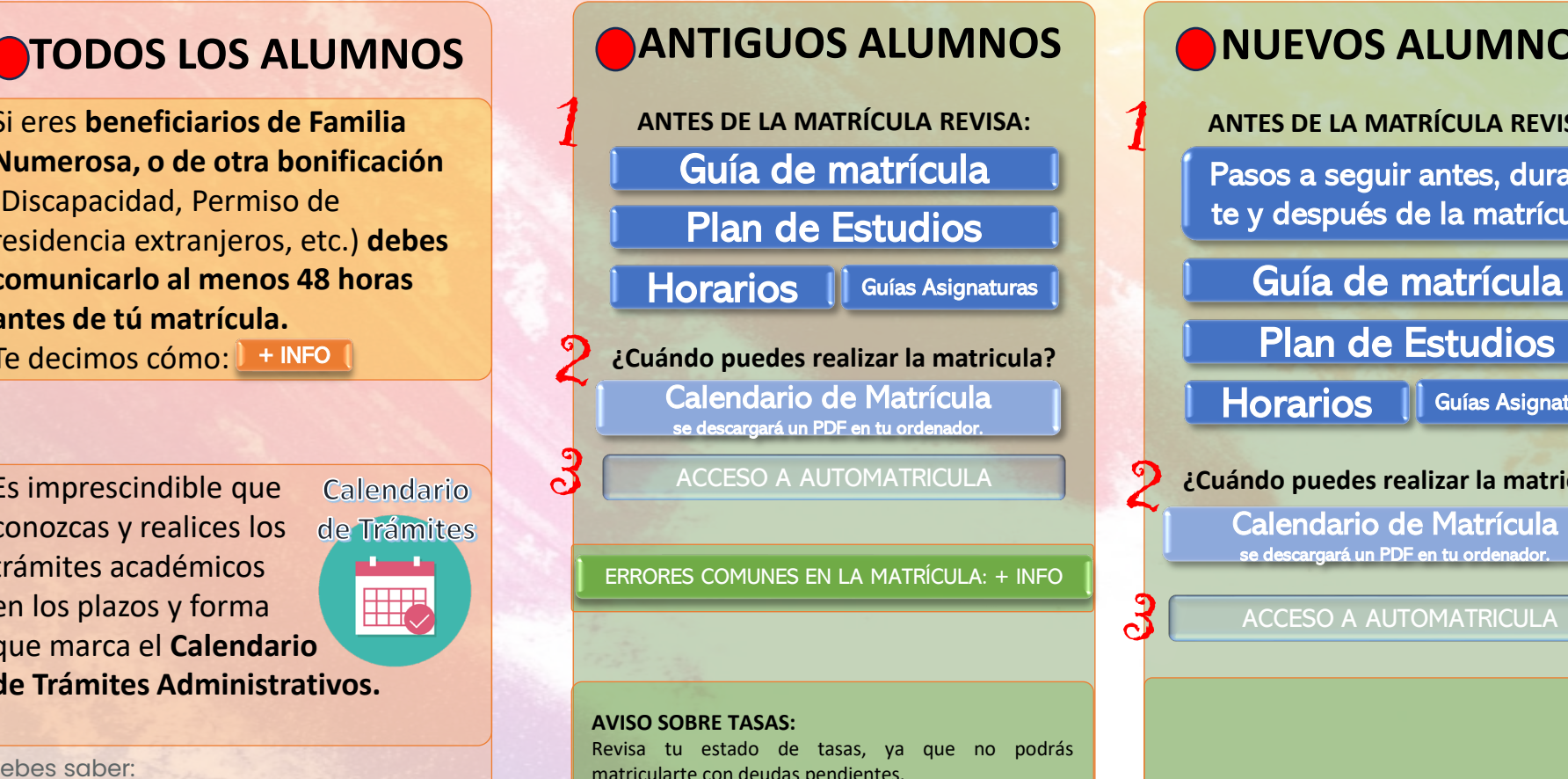

matricularte con deudas pendientes. [Instrucciones](https://view.genial.ly/649402bcd68d990018d06c9b) para revisar tu estado de tasas. Si tienes tasas pendientes realiza los pagos al menos 30 días antes de tu plazo de matrícula.

## **NUEVOS ALUMNOS**

**ANTES DE LA MATRÍCULA REVISA:** [Pasos a seguir antes, duran](https://www.uam.es/uam/estudios/eres-primer-curso)te y después de la matrícula

[Plan de Estudios](https://www.uam.es/uam/media/doc/1606943958133/grado-economia-finanzas-2024-25-definitivo.pdf)

[Horarios](https://www.uam.es/Economicas/HorariosYAulas/1234888164844.htm?idenlace=1242649718026&language=es&nodepath=Horarios,%20aulas%20y%20profesores) | [Guías Asignaturas](https://www.uam.es/Economicas/GuiasProgramasDocentes/1242653361369.htm?language=es&nodepath=Gu?as%20y%20programas%20docentes)

**¿Cuándo puedes realizar la matricula?** [Calendario de Matrícula](https://www.uam.es/Economicas/documento/1446838596904/calendario-de-matricula-24-25-04.pdf?blobheader=application/pdf)  se descargará un PDF en tu ordenador.

[ACCESO A AUTOMATRICULA](https://secretaria-virtual.uam.es/Navegacion/InicioAlumno_mat.html)

¿Has realizado la EvAU en una universidad fuera del distrito único de la [Comunidad](#page-13-0) de Madrid o la UNED? ¿Has [realizado](#page-13-0) estudios previos de Grado?

MUY IMPORTANTE: Si no realizas la matrícula el día indicado, tu plaza será concedida a los estudiantes que estén en lista de espera.

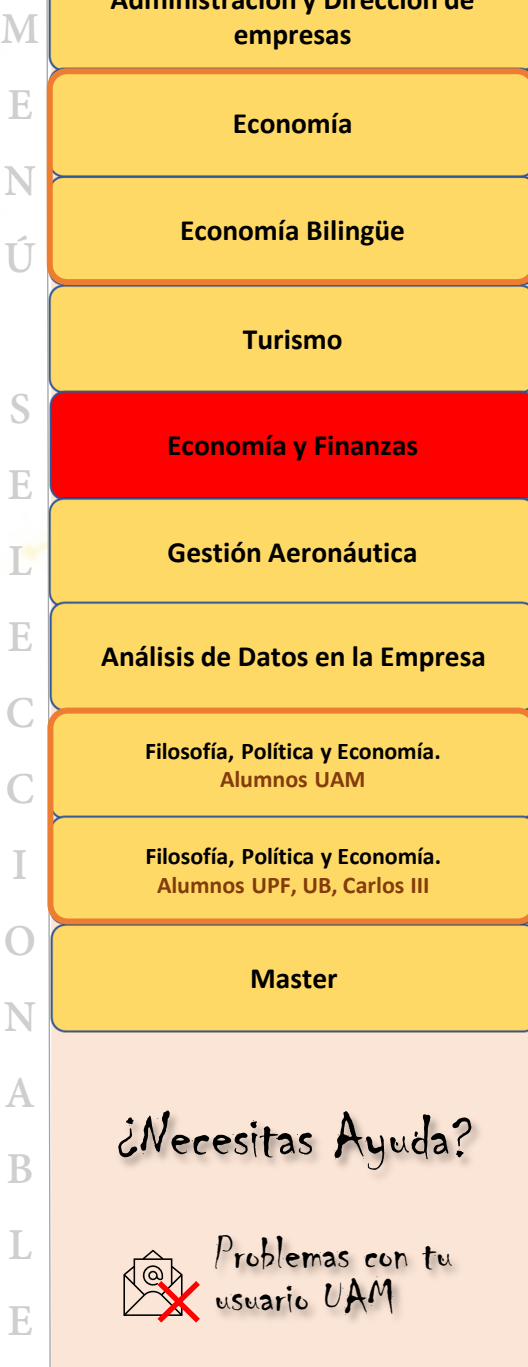

**[Administración y Dirección de](#page-1-0)** 

**N**

**N**

# **GESTIÓN AERONAÚTICA**

Si eres **beneficiarios de Familia Numerosa, o de otra bonificación**  (Discapacidad, Permiso de residencia extranjeros, etc.) **debes comunicarlo al menos 48 horas antes de tú matrícula.** 

Te decimos cómo: [+ INFO](http://view.genial.ly/64798b4a46a1d7001842ea2e)

Es imprescindible que conozcas y realices lo[s](https://www.uam.es/Economicas/CalendarioAcademico/1234888164339.htm?language=es&nodepath=Calendario)  trámites académicos en los plazos y forma que marca el **Calendario de Trámites Administr[ativos.](https://www.uam.es/Economicas/CalendarioAcademico/1234888164339.htm?language=es&nodepath=Calendario)** 

Debes saber:

- [Nueva Normativa de matrícula y](https://transparencia.uam.es/wp-content/uploads/2024/05/I.2.25.-Acuerdo-25CG-de-12-4-24-por-el-que-se-aprueba-la-modificacion-de-la-Normativa-de-Matricula-y-Permanencia-de-la-UAM.pdf) permanencia
- [Servicios SIGMA](https://view.genial.ly/649402bcd68d990018d06c9b)
- [Tasas y bonificaciones.](https://www.uam.es/uam/estudios/precios-publicos)

Interesante para ti:

• [Muévete en la UAM](https://mividaenlauam.es/)

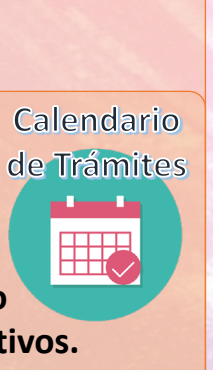

**RECOMEN DAMOS** 

<span id="page-6-0"></span>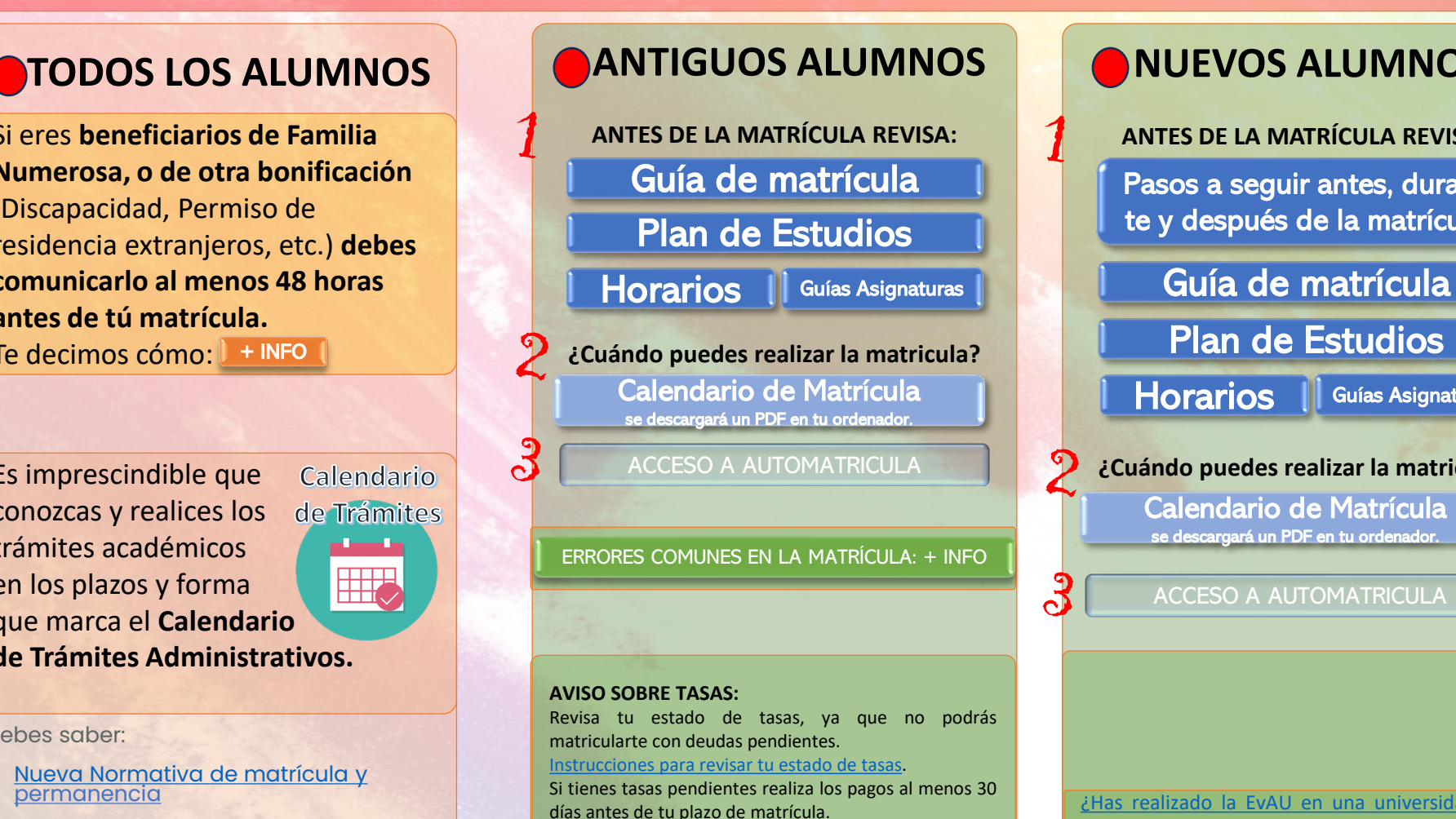

## **NUEVOS ALUMNOS**

**ANTES DE LA MATRÍCULA REVISA:** [Pasos a seguir antes, duran](https://www.uam.es/uam/estudios/eres-primer-curso)te y después de la matrícula

[Plan de Estudios](https://www.uam.es/uam/media/doc/1606943962030/grado-gestion-aeronautica--2024-25-definitivo.pdf)

[Horarios](https://www.uam.es/Economicas/HorariosYAulas/1234888164844.htm?idenlace=1242649718026&language=es&nodepath=Horarios,%20aulas%20y%20profesores) | [Guías Asignaturas](https://www.uam.es/Economicas/GuiasProgramasDocentes/1242653361369.htm?language=es&nodepath=Gu?as%20y%20programas%20docentes)

**¿Cuándo puedes realizar la matricula?** [Calendario de Matrícula](https://www.uam.es/Economicas/documento/1446838596904/calendario-de-matricula-24-25-04.pdf?blobheader=application/pdf)  se descargará un PDF en tu ordenador.

[ACCESO A AUTOMATRICULA](https://secretaria-virtual.uam.es/Navegacion/InicioAlumno_mat.html)

¿Has realizado la EvAU en una [universidad](#page-13-0) fuera del distrito único de la [Comunidad](#page-13-0) de Madrid o la UNED? ¿Has [realizado](#page-13-0) estudios previos de Grado?

MUY IMPORTANTE: Si no realizas la matrícula el día indicado, tu plaza será concedida a los estudiantes que estén en lista de espera.

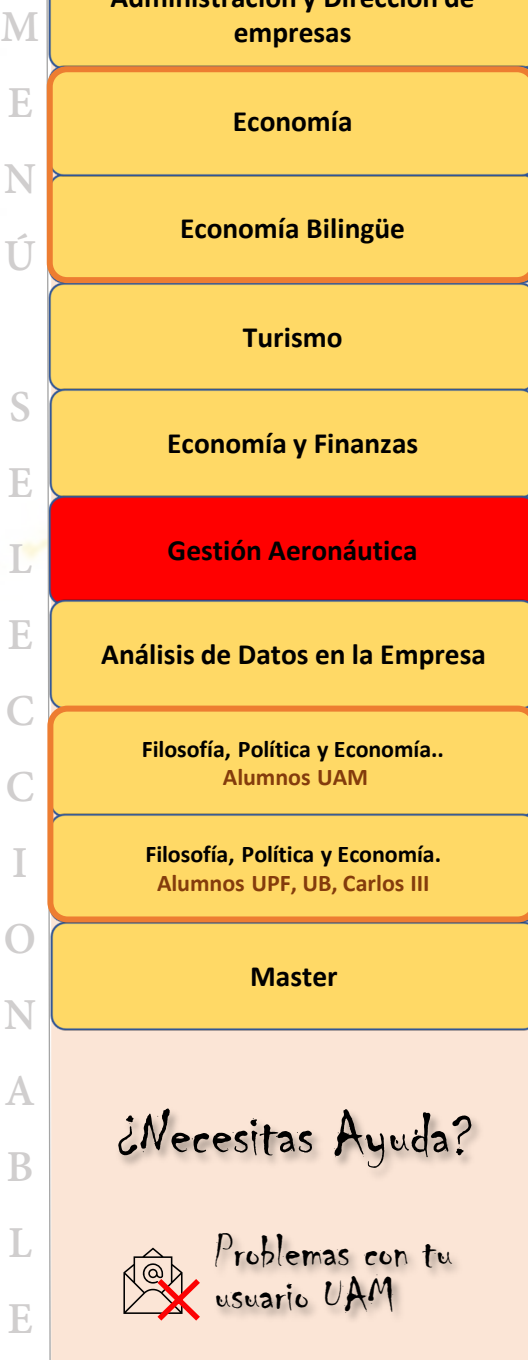

**[Administración y Dirección de](#page-1-0)** 

**N**

**Ú**

**I**

**N**

**A**

# **ANÁLISIS DE DATOS EN LA EMPRESA**

Si eres **beneficiarios de Familia Numerosa, o de otra bonificación**  (Discapacidad, Permiso de residencia extranjeros, etc.) **debes comunicarlo al menos 48 horas antes de tú matrícula.** 

Te decimos cómo: [+ INFO](http://view.genial.ly/64798b4a46a1d7001842ea2e)

Es imprescindible que conozcas y realices lo[s](https://www.uam.es/Economicas/CalendarioAcademico/1234888164339.htm?language=es&nodepath=Calendario)  trámites académicos en los plazos y forma que marca el **Calendario de Trámites Administr[ativos.](https://www.uam.es/Economicas/CalendarioAcademico/1234888164339.htm?language=es&nodepath=Calendario)** 

Debes saber:

- [Nueva Normativa de matrícula y](https://transparencia.uam.es/wp-content/uploads/2024/05/I.2.25.-Acuerdo-25CG-de-12-4-24-por-el-que-se-aprueba-la-modificacion-de-la-Normativa-de-Matricula-y-Permanencia-de-la-UAM.pdf) permanencia
- [Servicios SIGMA](https://view.genial.ly/649402bcd68d990018d06c9b)
- [Tasas y bonificaciones.](https://www.uam.es/uam/estudios/precios-publicos)

Interesante para ti:

• [Muévete en la UAM](https://mividaenlauam.es/)

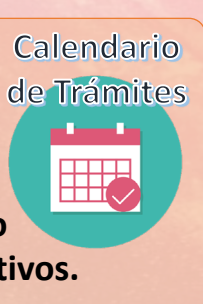

**RECOMEN DAMOS** 

<span id="page-7-0"></span>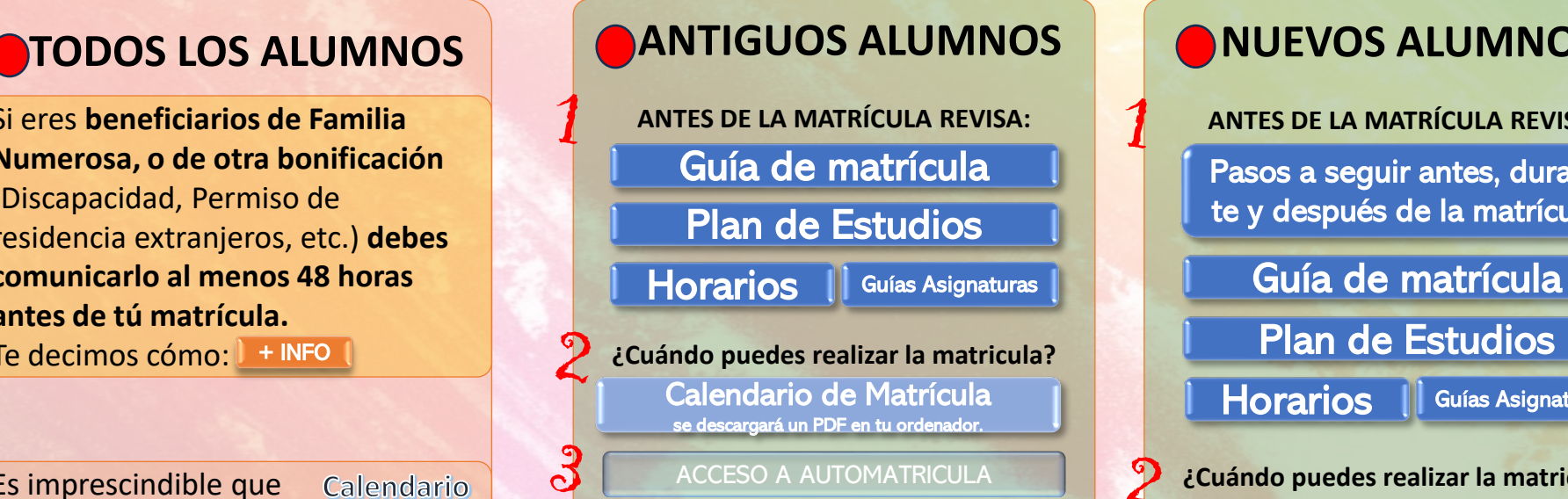

**AVISO SOBRE TASAS:** Revisa tu estado de tasas, ya que no podrás matricularte con deudas pendientes. [Instrucciones](https://view.genial.ly/649402bcd68d990018d06c9b) para revisar tu estado de tasas. Si tienes tasas pendientes realiza los pagos al menos 30 días antes de tu plazo de matrícula.

## **NUEVOS ALUMNOS**

**ANTES DE LA MATRÍCULA REVISA:** [Pasos a seguir antes, duran](https://www.uam.es/uam/estudios/eres-primer-curso)te y después de la matrícula

[Plan de Estudios](https://www.uam.es/uam/media/doc/1606943958021/grado-analisis-de-datos-en-la-empresa--2024-25-definitivo.pdf)

[Horarios](https://www.uam.es/Economicas/HorariosYAulas/1234888164844.htm?idenlace=1242649718026&language=es&nodepath=Horarios,%20aulas%20y%20profesores) | [Guías Asignaturas](https://www.uam.es/Economicas/GuiasProgramasDocentes/1242653361369.htm?language=es&nodepath=Gu?as%20y%20programas%20docentes)

**¿Cuándo puedes realizar la matricula?** [Calendario de Matrícula](https://www.uam.es/Economicas/documento/1446838596904/calendario-de-matricula-24-25-04.pdf?blobheader=application/pdf)  se descargará un PDF en tu ordenador.

[ACCESO A AUTOMATRICULA](https://secretaria-virtual.uam.es/Navegacion/InicioAlumno_mat.html)

¿Has realizado la EvAU en una [universidad](#page-13-0) fuera del distrito único de la [Comunidad](#page-13-0) de Madrid o la UNED? ¿Has [realizado](#page-13-0) estudios previos de Grado?

MUY IMPORTANTE: Si no realizas la matrícula el día indicado, tu plaza será concedida a los estudiantes que estén en lista de espera.

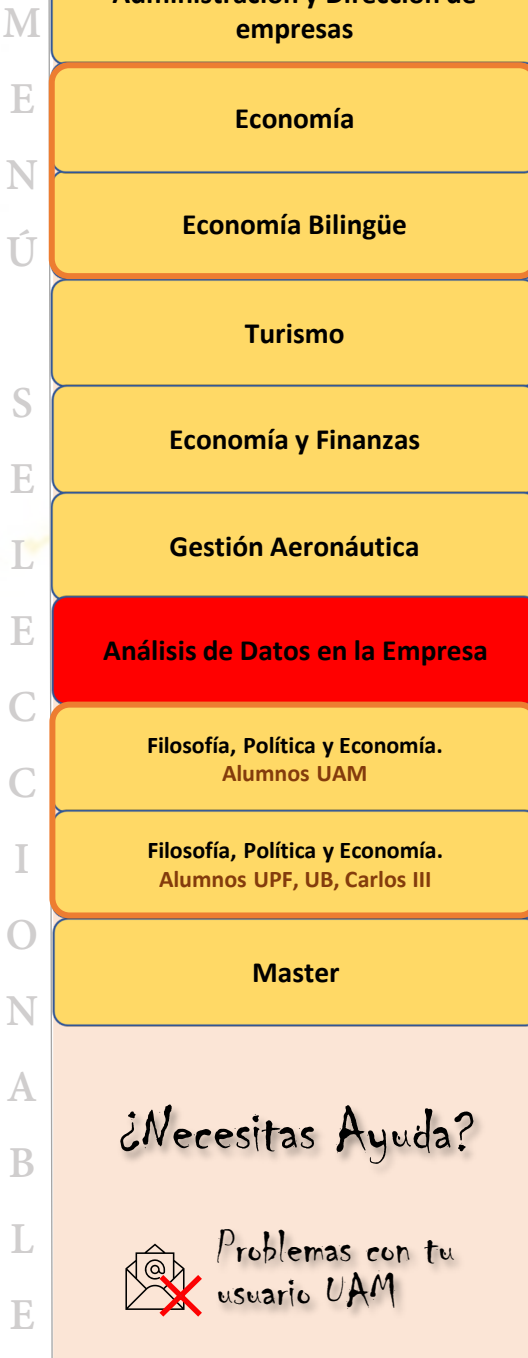

**I**

**O**

**A**

### <span id="page-8-0"></span>**FILOSOFÍA, POLÍTICA Y ECONOMIA ALUMNOS UAM**

Si eres **beneficiarios de Familia Numerosa, o de otra bonificación**  (Discapacidad, Permiso de residencia extranjeros, etc.) **debes comunicarlo al menos 48 horas antes de tú matrícula.**  Te decimos cómo: [+ INFO](http://view.genial.ly/64798b4a46a1d7001842ea2e)

Es imprescindible que Calendario conozcas y realices lo[s](https://www.uam.es/Economicas/CalendarioAcademico/1234888164339.htm?language=es&nodepath=Calendario)  de Trámites trámites académicos en los plazos y forma que marca el **Calendario de Trámites Administr[ativos.](https://www.uam.es/Economicas/CalendarioAcademico/1234888164339.htm?language=es&nodepath=Calendario)** 

Debes saber:

- [Servicios SIGMA](https://view.genial.ly/649402bcd68d990018d06c9b)
- [Tasas y bonificaciones.](https://www.uam.es/uam/estudios/precios-publicos)

Interesante para ti:

• [Muévete en la UAM](https://mividaenlauam.es/)

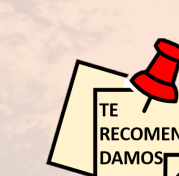

**開み** 

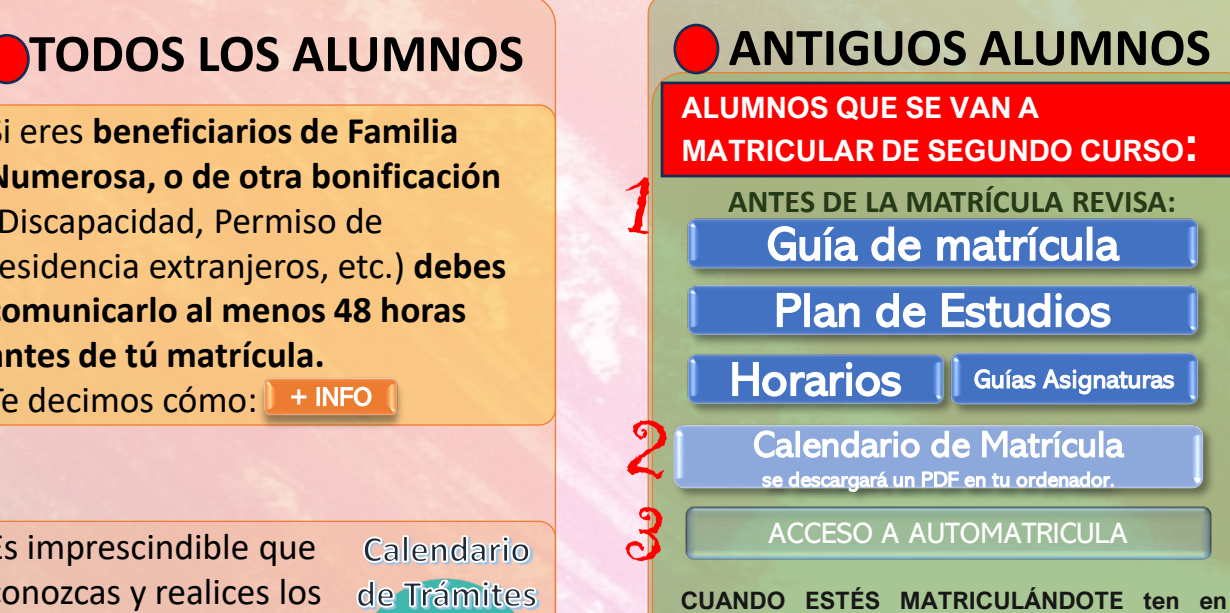

**cuenta que en el paso 8 de la guía de matrícula debes elegir:**

- Elige las asignaturas del 1er. Semestre en la pestaña
- Elige las asignaturas del 2º Semestre en la Pestaña
- Elige las asignaturas Pendientes de cursos anteriores en la Pestaña

**Programas Internacionales Paso 8 en la guía de matrícula ENCIMA DE LAS ASIGNATURAS ENCONTRARÁS LAS PESTAÑAS INDICADAS**

**ALUMNOS QUE SE VAN A MATRICULAR DE TERCER O CUARTO CURSO:**

[Rellenar el siguiente impreso de Matrícula](https://forms.office.com/e/9Kv85zAvpw)  Sólo podrás acceder con la cuenta de [estudiante UAM. Recordar usuario y contraseña](https://forms.office.com/e/9Kv85zAvpw) 

## **NUEVOS ALUMNOS**

**ALUMNOS UAM**

**ANTES DE LA MATRÍCULA REVISA:** [Pasos a seguir antes, duran](https://www.uam.es/uam/estudios/eres-primer-curso)te y después de la matrícula

[Guía de matrícula](https://www.uam.es/uam/estudios/grado/matricula)

[Plan de Estudios](https://www.uam.es/uam/media/doc/1606943959788/grado-filosofia-politica-economia-2024-25-definitivo.pdf)

[Horarios](https://www.uam.es/Economicas/HorariosYAulas/1234888164844.htm?idenlace=1242649718026&language=es&nodepath=Horarios,%20aulas%20y%20profesores) III [Guías Asignaturas](https://www.uam.es/Economicas/GuiasProgramasDocentes/1242653361369.htm?language=es&nodepath=Gu?as%20y%20programas%20docentes)

**¿Cuándo puedes realizar la matricula?** [Calendario de Matrícula](https://www.uam.es/Economicas/documento/1446838596904/calendario-de-matricula-24-25-04.pdf?blobheader=application/pdf)  se descargará un PDF en tu ordenador.

### [ACCESO A AUTOMATRICULA](https://secretaria-virtual.uam.es/Navegacion/InicioAlumno_mat.html)

No olvidéis que tenéis que hacer la matrícula en las dos universidades, UAM y UPF. Solo pagáis tasas en la UAM.

¿Has realizado la EvAU en una [universidad](#page-13-0) fuera del distrito único de la [Comunidad](#page-13-0) de Madrid o la UNED? ¿Has [realizado](#page-13-0) estudios previos de Grado?

**B**

MUY IMPORTANTE: Si no realizas la matrícula el día indicado, tu plaza será concedida a los estudiantes que estén en lista de espera.

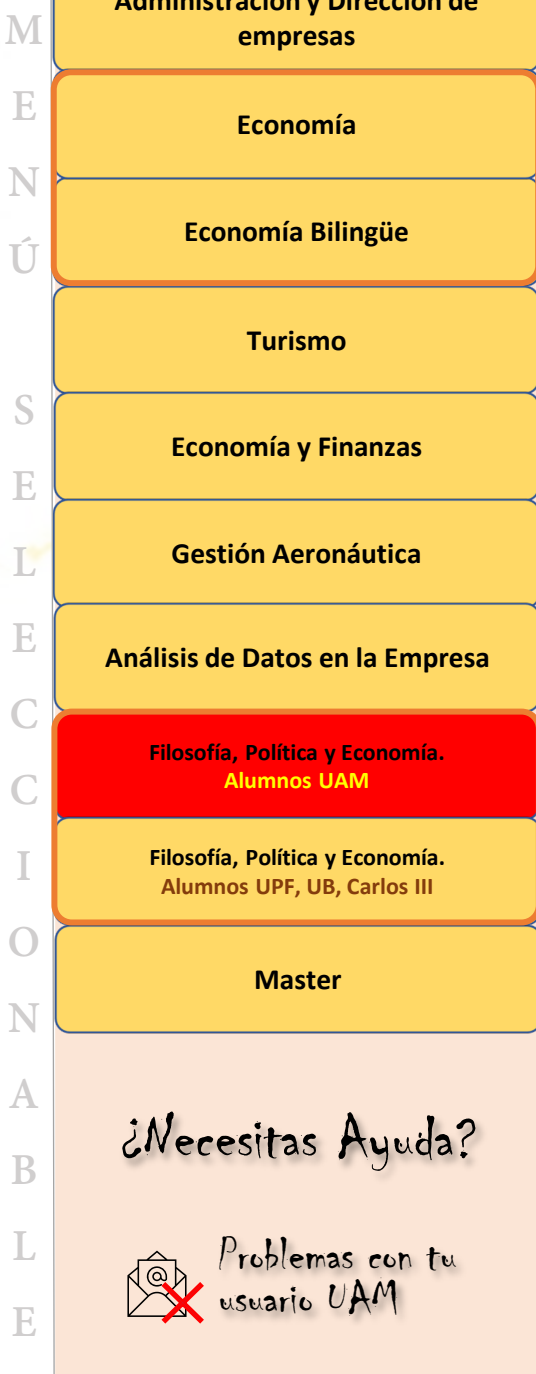

<span id="page-9-0"></span>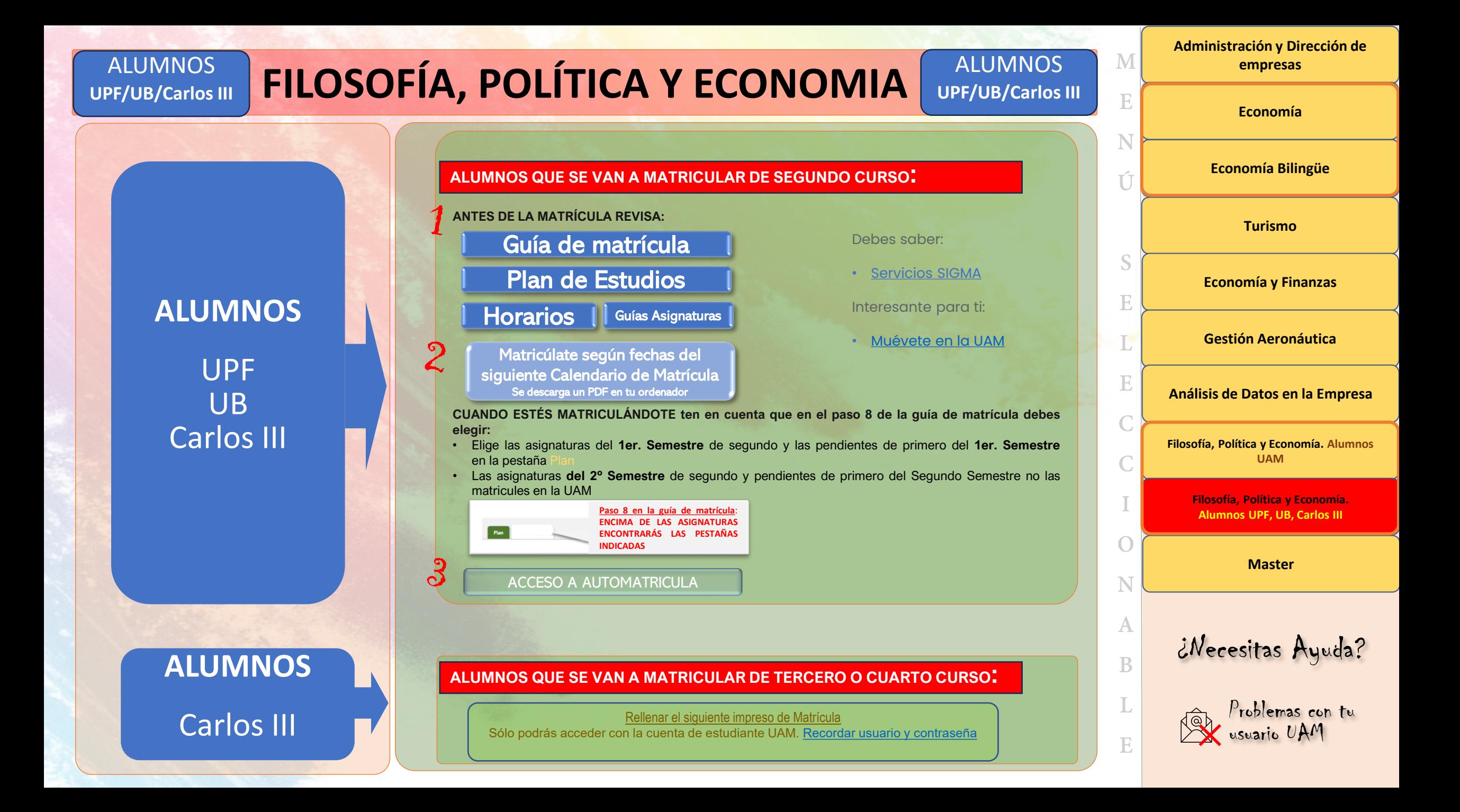

# **MASTER**

## <span id="page-10-0"></span>**ANTIGUOS LOS ALUMNOS ALUMNOS**

Si eres **beneficiarios de Familia Numerosa, o de otra bonificación**  (Discapacidad, Permiso de residencia extranjeros, etc.) **debes comunicarlo al menos 48 horas antes de tú matrícula.** 

Te decimos cómo:

Es imprescindible que conozcas y realices lo[s](https://www.uam.es/Economicas/CalendarioAcademico/1234888164339.htm?language=es&nodepath=Calendario)  trámites académicos en los plazos y forma que marca el **Calendario de Trámites Administr[ativos.](https://www.uam.es/Economicas/CalendarioAcademico/1234888164339.htm?language=es&nodepath=Calendario)** 

Debes saber:

- [Nueva Normativa de matrícula y](https://transparencia.uam.es/wp-content/uploads/2024/05/I.2.25.-Acuerdo-25CG-de-12-4-24-por-el-que-se-aprueba-la-modificacion-de-la-Normativa-de-Matricula-y-Permanencia-de-la-UAM.pdf) permanencia
- [Servicios SIGMA](https://view.genial.ly/649402bcd68d990018d06c9b)
- [Tasas y bonificaciones.](https://www.uam.es/CentroEstudiosPosgrado/Matricula_Tasas_Precios/1446793859892.htm?language=es_ES&nodepath=Tasas%20y%20precios%20p%C3%BAblicos%20de%20matr%C3%ADcula)

Interesante para ti:

• [Muévete en la UAM](https://mividaenlauam.es/)

# Calendario de Trámites **開入**

**RECOMEN DAMOS** 

**ANTES DE LA MATRÍCULA REVISA:** [Guía de matrícula](https://uam.es/CentroEstudiosPosgrado/Matricula_Como-realizar-la-matricula/1446793862680.htm?language=es_ES&nodepath=Matr%C3%ADcula%20paso%20a%20paso)

[Accede a tu master para conocer los](https://www.uam.es/Economicas/M%C3%A1steresOficiales/1242678427675.htm?language=es&nodepath=M?steres%20oficiales&pid=1242654642115)  planes de estudio y horarios

[Guías Asignaturas](https://www.uam.es/ss/Satellite?c=Page&cid=1446795484457&language=es&nodepath=Posgrado&pagename=FacdEconomicas%2FPage%2FUAM_contenidoFinal)

**¿Cuándo puedes realizar la matricula?** [Calendario de Matrícula](https://www.uam.es/Economicas/documento/1446838596904/calendario-de-matricula-24-25-04.pdf?blobheader=application/pdf)  se descargará un PDF en tu ordenador.

[ACCESO A AUTOMATRICULA](https://secretaria-virtual.uam.es/Navegacion/InicioAlumno_mat.html)

### **AVISO SOBRE TASAS:**

Revisa tu estado de tasas, ya que no podrás matricularte con deudas pendientes. [Instrucciones](https://view.genial.ly/649402bcd68d990018d06c9b) para revisar tu estado de tasas.

Si tienes tasas pendientes realiza los pagos al menos 30 días antes de tu plazo de matrícula.

## **NUEVOS ALUMNOS**

### **ANTES DE LA MATRÍCULA REVISA:** [Guía de matrícula](https://uam.es/CentroEstudiosPosgrado/Matricula_Como-realizar-la-matricula/1446793862680.htm?language=es_ES&nodepath=Matr%C3%ADcula%20paso%20a%20paso)

[Accede a tu master para conocer los](https://www.uam.es/Economicas/M%C3%A1steresOficiales/1242678427675.htm?language=es&nodepath=M?steres%20oficiales&pid=1242654642115)  planes de estudio y horarios

[Guías Asignaturas](https://www.uam.es/ss/Satellite?c=Page&cid=1446795484457&language=es&nodepath=Posgrado&pagename=FacdEconomicas%2FPage%2FUAM_contenidoFinal)

ၡ

**¿Cuándo puedes realizar la matricula?** [Calendario de Matrícula](https://www.uam.es/Economicas/documento/1446838596904/calendario-de-matricula-24-25-04.pdf?blobheader=application/pdf)  se descargará un PDF en tu ordenador.

[ACCESO A AUTOMATRICULA](https://secretaria-virtual.uam.es/Navegacion/InicioAlumno_mat.html)

MUY IMPORTANTE: Si no realizas la matrícula el día indicado, tu plaza será concedida a los estudiantes que estén en lista de espera.

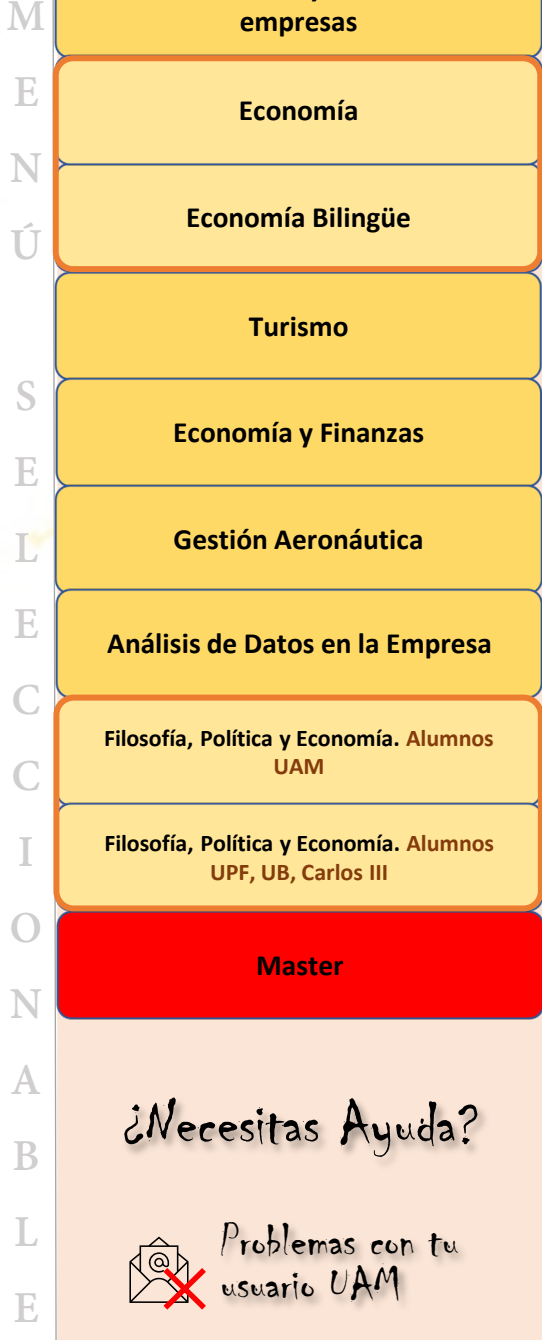

**S**

**L**

**I**

**O**

**A**

**L**

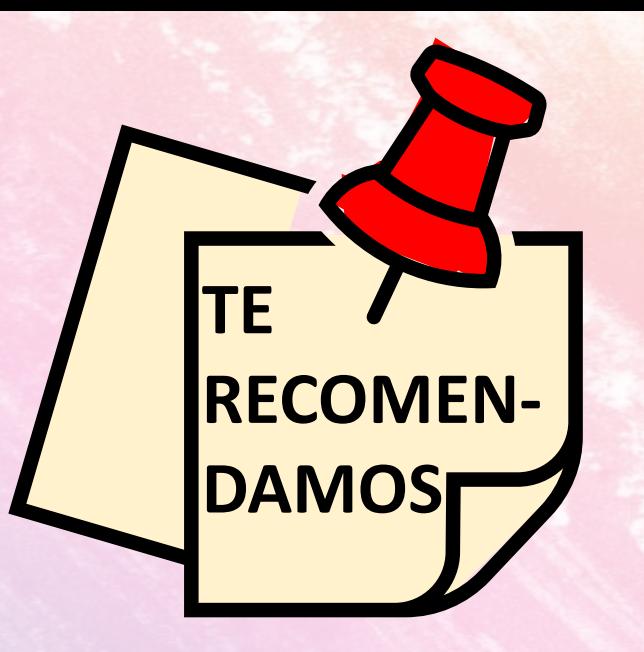

**CURSOS CERO CON ACCESO PRIORITARIO PARA ALUMNOS**<br>DE NUEVO INGPESO DE NUEVO INGRESO ij La informática que necesitas y las matemáticas que necesitas<br>falta para ser más oficiales falta para ser más eficiente y<br>mejorar en tus pata :: mejorar en tus notas!!

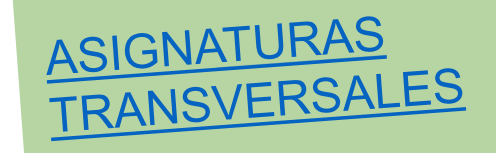

**[Economía Bilingüe](#page-3-0)  [Turismo](#page-4-0) [Economía y Finanzas](#page-5-0) [Gestión Aeronáutica](#page-6-0) [Análisis de Datos en la Empresa](#page-7-0)  [Master](#page-10-0) [Administración y Dirección de](#page-1-0)  empresas [Economía](#page-2-0)  [Filosofía, Política y Economía. Alumnos](#page-8-0)  UAM [Filosofía, Política y Economía. Alumnos](#page-9-0)  UPF, UB, Carlos III** [¿Necesitas Ayuda?](#page-15-0) [Problemas con tu](#page-16-0)  usuario UAM

**MENÚSELECCIONABLE**

 $\bigcap$ 

N

 $\bm{A}$ 

 $\mathbf B$ 

E

E

E

M

E

N

### <span id="page-12-0"></span>TU GRUPO EN PRIMERO NO PUEDES ELEGIRLO LIBREMENTE. DEBES MATRICULARTE OBLIGATORIAMENTE EN EL GRUPO QUE POR SORTEO TE HA SIDO ASIGNADO:

Debes matricularte en el grupo asignado según tu apellido, aunque el programa te permita matricularse en otro grupo, tu matrícula será revisada y, si **estás matriculado INCORRECTAMENTE,se te matriculará de oficio en el grupo originalmente asignado.**

La asignación de alumnos por grupos se realiza por orden alfabético a partir de la letra N según RESOLUCIÓN *del 2 de abril de 2024, de la Dirección* General de Función Pública, por la que se hace público el resultado del sorteo efectuado con objeto de determinar el orden de actuación de los aspirantes *en los procesos selectivos que se celebren durante el año 2024*

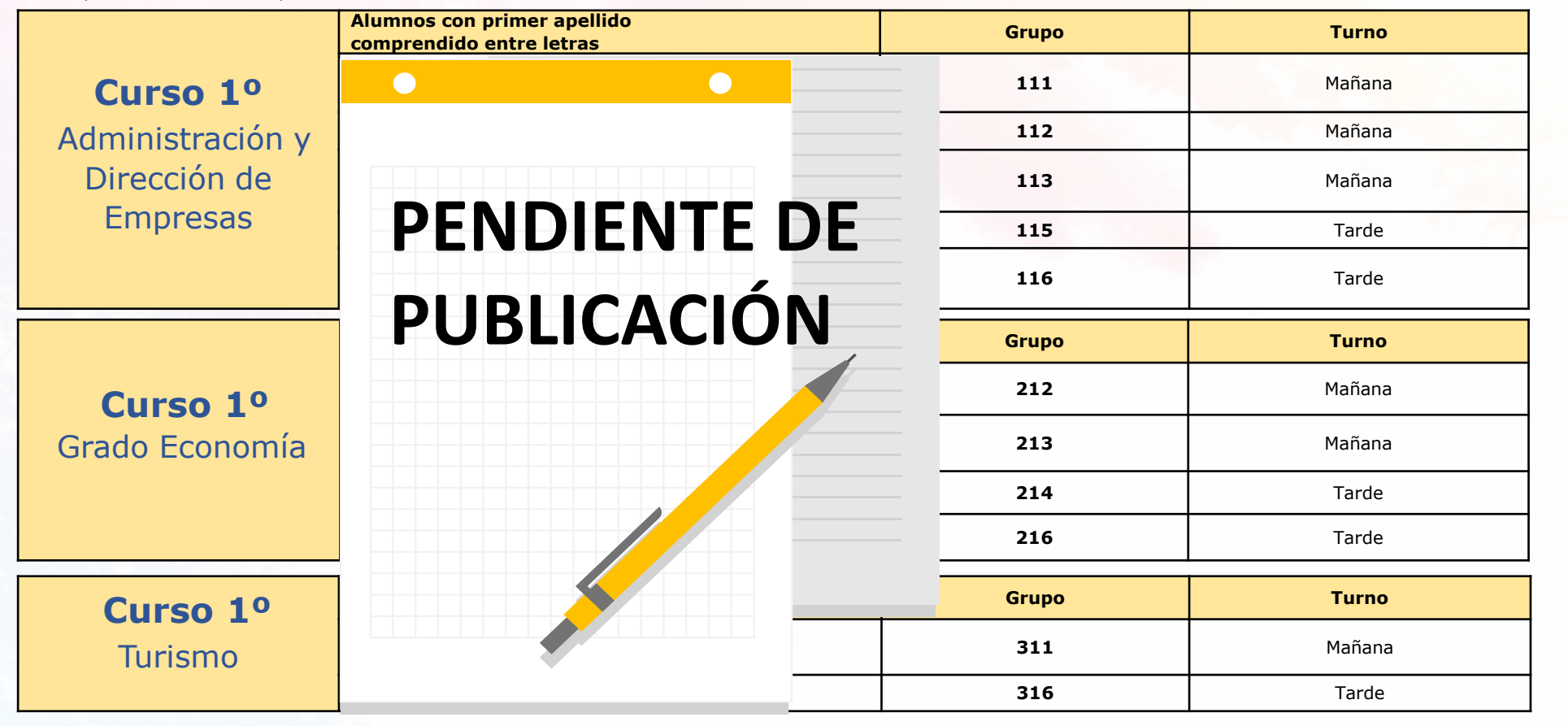

**[Economía Bilingüe](#page-3-0)  [Turismo](#page-4-0) [Economía y Finanzas](#page-5-0) [Gestión Aeronáutica](#page-6-0) [Análisis de Datos en la Empresa](#page-7-0)  [Master](#page-10-0) [Administración y Dirección de](#page-1-0)  empresas [Economía](#page-2-0)  [Filosofía, Política y Economía. Alumnos](#page-8-0)  UAM [Filosofía, Política y Economía. Alumnos](#page-9-0)  UPF, UB, Carlos III** [¿Necesitas Ayuda?](#page-15-0) [Problemas con tu](#page-16-0)  usuario UAM **M E N Ú S E L E C C I O N A B L E**

Consulta en el Calendario de trámites administrativos los plazos, modo de tramitación y condiciones para solicitar cambio de turno.

# <span id="page-13-0"></span>**¿ALUMNOS QUE DEBEN SOLICITAR Y REALIZAR TRASLADO DE EXPEDIENTE EN SUS UNIVERSIDADES DE ORIGEN?**

• Alumnos que se han examinado de PAU/EVAU/EBAU en **Universidades distintas a las del Distrito Único de Madrid (Alcalá, Autónoma, Carlos III, Complutense, Politécnica y Rey Juan Carlos) o la UNED**

• Alumnos que **han iniciado estudios de Grado** en otras universidades **y no los han finalizado.**

Estos alumnos deben dirigirse a las universidades donde realizaron las pruebas de acceso, o la Facultad donde comenzaron estudios de grado, para solicitarles que remitan su expediente a la Facultad de Económicas de la UAM. El resguardo de esta solicitud los alumnos deben remitirlo a la [cuenta](#page-15-0) de su grado

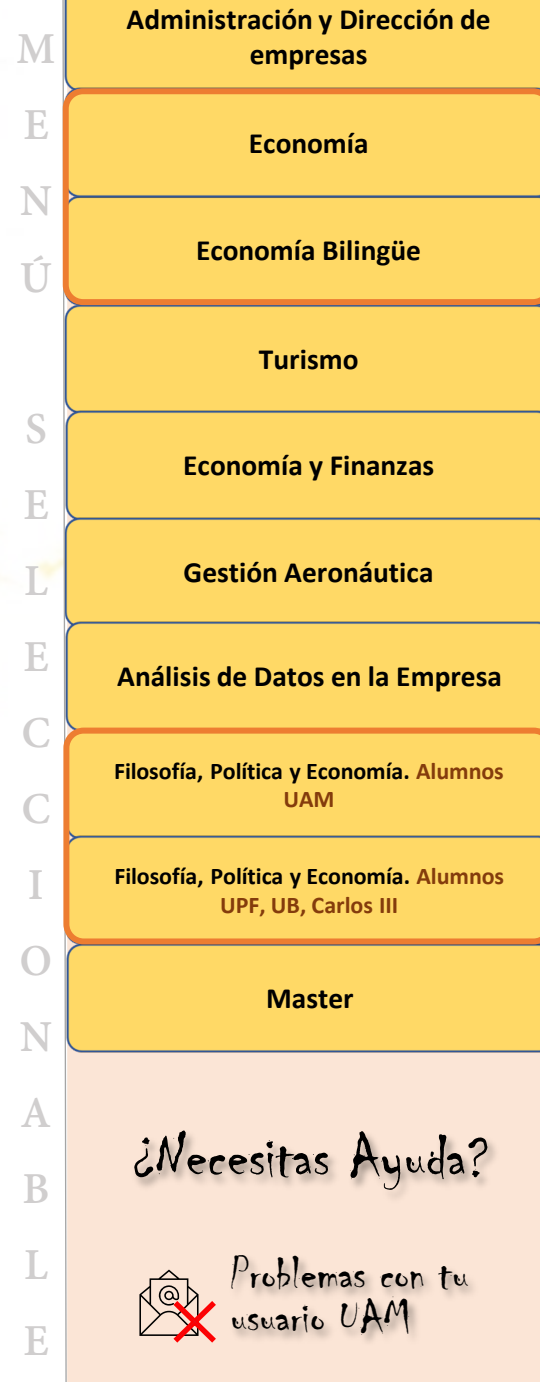

# <span id="page-14-0"></span>**ERRORES COMUNES**

### **EN LA MATRÍCULA** SOLUCIÓN **ALUMNOS DE TERCERO Y CUARTO DE ADE, ECONOMÍA Y TURISMO Error**: Cuando he grabado todas las asignaturas y avanzo en la matrícula me sale un error. **Solución:**  $\checkmark$  Si no has elegido las cinco asignaturas de la mención mira en el apartado "Especialidad". En él debe poner "Sin Mención", si no es así elige "Sin Mención"  $\checkmark$  Si has elegido las cinco asignaturas de la mención mira en el apartado "Especialidad". En él debe poner el nombre de tu especialidad, si no es así elige el nombre de tu especialidad. **TODOS LOS GRADOS Error:**  Cuando he grabado todas las asignaturas y avanzo en la matrícula me sale un error **Solución:**  $\checkmark$  No puedes matricular más créditos optativos que los que te permite tu Plan de Estudios. Revisa tu Expediente y calcula que los créditos pendientes más los aprobados no superen esa cifra. Para matricularte del TFG debes cumplir dos condiciones (excepto grado de Economía y Finanzas y grado de Gestión Aeronáutica): 1. Matricular todas las asignaturas del Grado (240 créditos)\* 2. Tener aprobados, al menos, 150 créditos de Formación Básica y Obligatorias \* (excepto Grado de Economía y Finanzas y grado de Gestión Aeronáutica: hasta 228) **Error:**  Matricular las prácticas antes de encontrar una Empresa donde realizarlas Consejo:  $\checkmark$  No es necesario matricular las prácticas en el periodo oficial de matrícula. Se recomienda matricular la Asignatura de Prácticas una vez que se haya encontrado Empresa donde realizarlas. Sin embargo, si el recomienda matricular en su lugar asignaturas optativas. Si no encuentra una Empresa tendrá la opción de hacer las optativas, pero si encuentra una empresa podrá cambiarlas por la asignatura de Prácticas. ATENCIÓN: Ver el calendario de Trámites Administrativos para ver los plazos límites. Si no vas a matricular el TFG no haría falta que matricules optativas. Solicita la matrícula de Prácticas cuando encuentres una Empresa. **Error:**  Esperar a solicitar Reconocimiento de Créditos por Idiomas, Cursos o Actividades Culturales el mismo año que se matricula el TFG (excepto grado de Economía y Finanzas y grado de Gestión Aeronáutica) **Consejo:**  $\checkmark$  Se recomienda solicitar Reconocimientos de Créditos por Actividades Complementarias (Idiomas, cursos, etc.) el curso anterior al de la matricula del TFG, ya que si no es así tendrás que matricular <sup>y</sup> desmatricular una asignatura optativa, además de tener que abonarla. **[Economía Bilingüe](#page-3-0)  [Turismo](#page-4-0) [Economía y Finanzas](#page-5-0) [Gestión Aeronáutica](#page-6-0) [Análisis de Datos en la Empresa](#page-7-0)  [Master](#page-10-0) [Economía](#page-2-0)  [Filosofía, Política y Economía. Alumnos](#page-8-0)  UAM [Filosofía, Política y Economía. Alumnos](#page-9-0)  UPF, UB, Carlos III** [¿Necesitas Ayuda?](#page-15-0) [Problemas con tu](#page-16-0)  usuario UAM **E N Ú S E L E C C I O N A B L E Error:**  Voy a realizar una movilidad internacional y no me aparece la pestaña de Programas Internacionales como me indicaron **Consejo:** Matricula solo las asignaturas que no vas a realizar en movilidad y comunica tu situación a la ORI. Si estas asignaturas no superan los 36 créditos pon en tu matrícula a Tiempo Parcial. No te preocupes porque a lo largo del primer semestre la ORI te modificará la matrícula. **Sugerencia para todos los alumnos:**

**[Administración y Dirección de](#page-1-0)  empresas**

**M**

 $\checkmark$  Si recomienda elegir la opción del pago de matrícula a plazos.

Grado en Turismo

Grado en Filosofía, Política y Economía

<span id="page-15-0"></span>Grado en Economía **[grado.economia.economicas@uam.es](mailto:grado.economia.economicas@uam.es) Tel. (+34) 91 497 43 07**

Grado en ADE **[grado.ade.economicas@uam.es](mailto:grado.ade.economicas@uam.es) Tel. (+34) 91 497 62 88**

Grado en Análisis de Datos en la Empresa **[grado.ba.economicas@uam.es](mailto:grado.ba.economicas@uam.es) Tel. (+34) 91 497 43 07**

> **[grado.turismo.economicas@uam.es](mailto:grado.turismo.economicas@uam.es) Tel. (+34) 91 497 69 31**

Grado en Gestión Aeronáutica **[grado.ga.economicas@uam.es](mailto:grado.ga.economicas@uam.es) Tel. (+34) 91 497 62 89**

Grado en Economía y Finanzas **[grado.ecofin.economicas@uam.es](mailto:grado.ecofin.economicas@uam.es) Tel. (+34) 91 497 62 88**

> **[grado.fpe.economicas@uam.es](mailto:grado.fpe.economicas@uam.es) Tel. (+34) 91 497 62 93**

Masters **[posgrado.economicas@uam.es](mailto:posgrado.economicas@uam.es) Tel. (+34) 91 497 28 30**

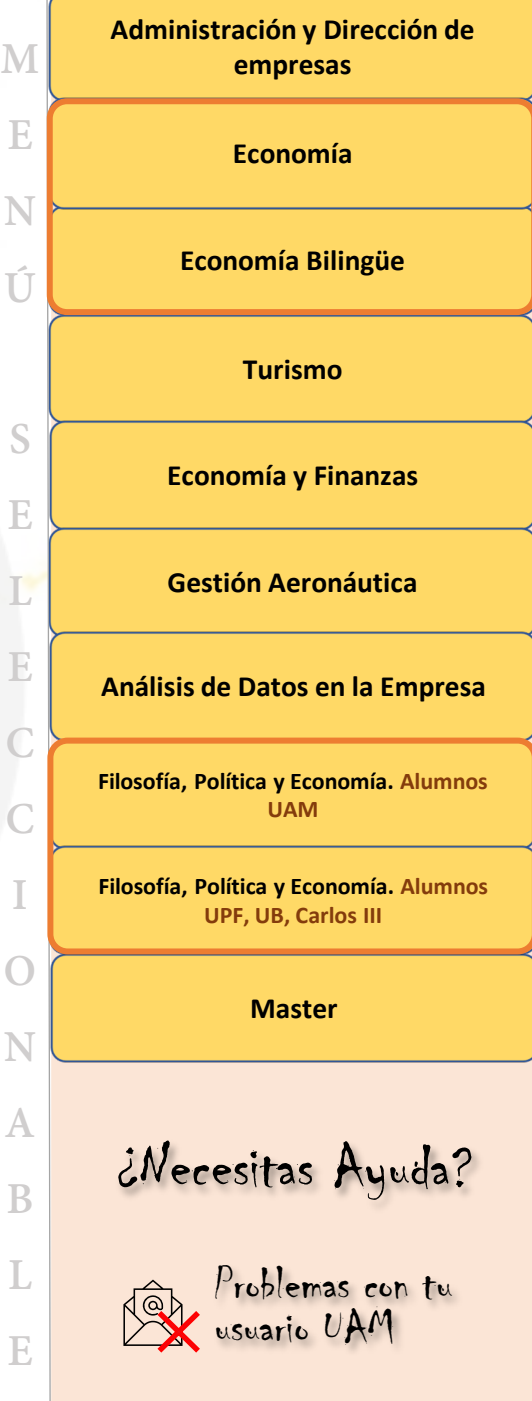

Utiliza preferentemente el correo electrónico.

### <span id="page-16-0"></span>**ANTIGUOS ALUMNOS**

**NO RECUERDO o no puedo utilizar MI USUARIO Y CONTRASEÑA**

[Reactivar o Recuperar Contraseña](https://secretaria-virtual.uam.es/naus/img/sty_uam/recuperacion_usu_pass_UAM.pdf)

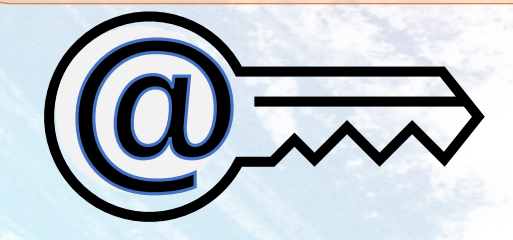

## **NUEVOS ALUMNOS**

### **¿Cómo activar Usuario PARA HACER LA MATRÍCULA?**

Para realizar la matrícula se necesita un Usuario/NIA (Número de Identificación Académica) y haber creado una contraseña . Se necesita **crear NIA y [contraseña](https://secretaria-virtual.uam.es/aps/controlPBC/6_cambio_password_obtener?entradaPublica=true&pais=ES&idioma=es&responsive=S&gu=a) para realizar el proceso de [matrícula](https://secretaria-virtual.uam.es/aps/controlPBC/6_cambio_password_obtener?entradaPublica=true&pais=ES&idioma=es&responsive=S&gu=a)**

En caso de problemas para generar la contraseña, se puede contactar con el Centro de Atención a Usuarios ( **[cau@uam](mailto:cau@uam.es) .es** ) o llamar al teléfono 91 497 40 29 .

Toda esta información la tienes en el apartado correspondiente de este PDF, que debes conocer antes de realizar la matricula :

[Activar Usuario](https://secretaria-virtual.uam.es/naus/img/sty_uam/recuperacion_usu_pass_UAM.pdf)

### **¿Cómo activar Usuario PARA TENER CORREO DE ESTUDIANTE?**

**UNA VEZ MATRÍCULADO ACTIVA TU CORREO DE ESTUDIANTE**

El usuario/NIA y contraseña sólo te servirán para realizar la matrícula. Una vez matriculado/a, y para acceder al resto de servicios de la UAM (Correo electrónico, Moodle, Wifi, etc.. ) te enviaremos un SMS y un mensaje de correo electrónico indicándote tus claves de acceso (ID -UAM @estudiante.uam.es) y cómo activar las mismas.

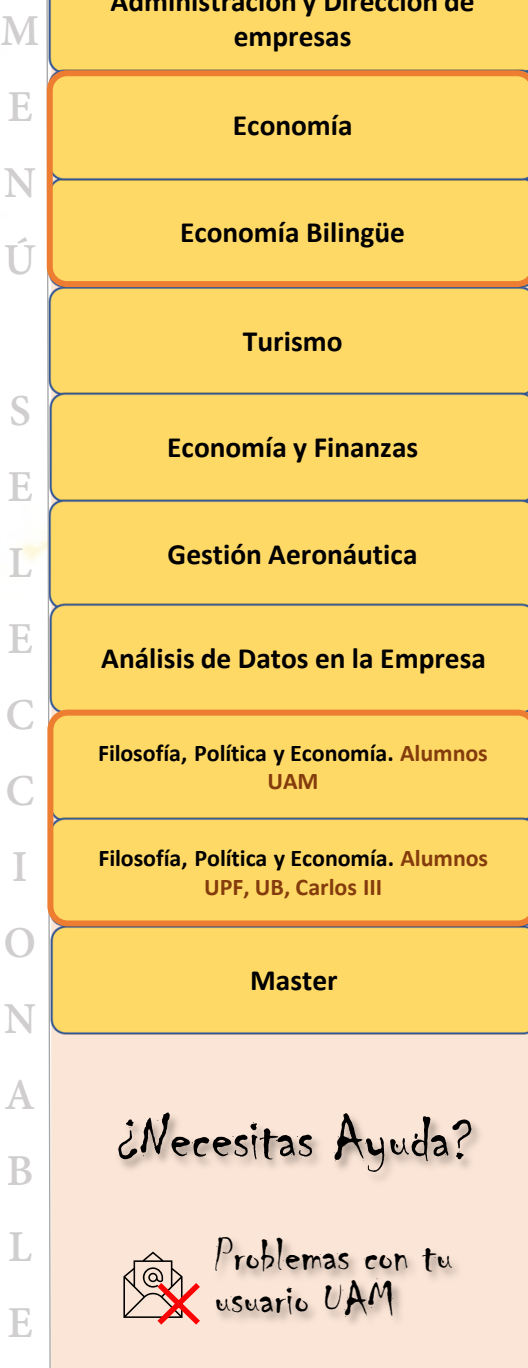

**[Administración y Dirección de](#page-1-0)** 

M

E

N

Ú

S

E

E

 $\mathbb C$ 

 $\mathbb C$ 

 $\bigcap$ 

N

A

B

E